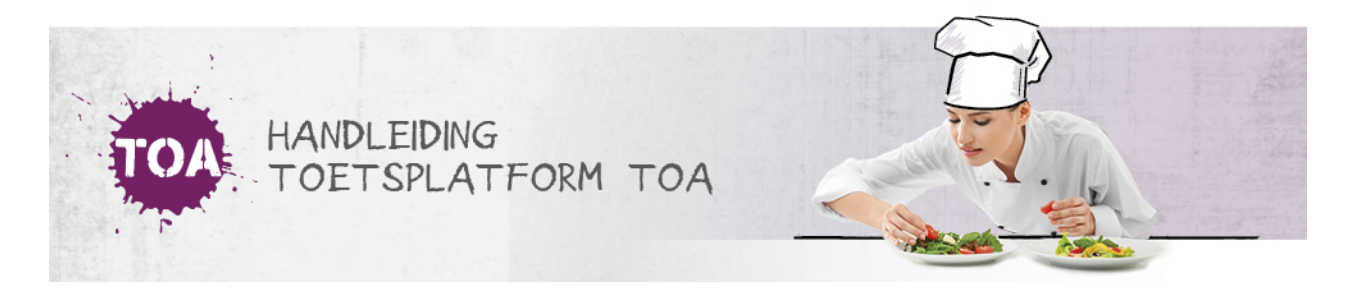

# EXAMENS BEVEILIGEN MET EEN STARTCODE

Als de service voor startcodes is geactiveerd, kan je vanuit de rol van examenbureau startcodes instellen voor examens (zie ook **toetsen [oormerken](http://handleiding.toets.nl/toetsen-oormerken-in-de-toa-646) in de TOA**). De instellingsbeheerder moet eerst deze functionaliteit activeren voor de gehele instelling. Volg onderstaand stappenplan voor het instellen van startcodes bij het klaarzetten van een examentoets.

#### Stap 1 - Gewenste vorm van beveiliging selecteren

Nadat je op de knop 'Naar examens klaarzetten' hebt geklikt kom je in het volgende scherm:

## Examens klaarzetten (Afdeling: Bureau ICE)

#### Startcodes examentoetsen

U zet een of meer examentoetsen klaar. Wilt u deze toetsen beveiligen met een startcode?

Beveiligen met individuele startcodes voor elke kandidaat

- Beveiligen met één algemene startcode
- Examentoetsen niet beveiligen

Kies je voor een beveiliging met individuele startcodes, dan wordt voor iedere student een uniek wachtwoord gegenereerd. Je kunt ook kiezen voor één algemene startcode. Maak dan gebruik van de functionaliteit 'Zittingen'. Iedere student krijgt dan toegang tot het examen met hetzelfde wachtwoord. Als je ervoor kiest de examentoets niet te beveiligen, dan hoeft de student alleen maar met zijn standaard wachtwoord in te loggen in de TOA met om het examen te kunnen maken.

#### Stap 2 - Startcodes downloaden

Nadat je de toets hebt klaargezet en/of vrijgegeven kan je via het tabblad 'Toetsen>Vrijgeven>Startcodes' de startcodes downloaden in pdf of Excel. De startcodes kunnen per student geprint worden en vervolgens in het examenlokaal uitgedeeld worden. De student moet de startcode invoeren voordat hij de toets kan maken.

### Examens: Vrijgeven

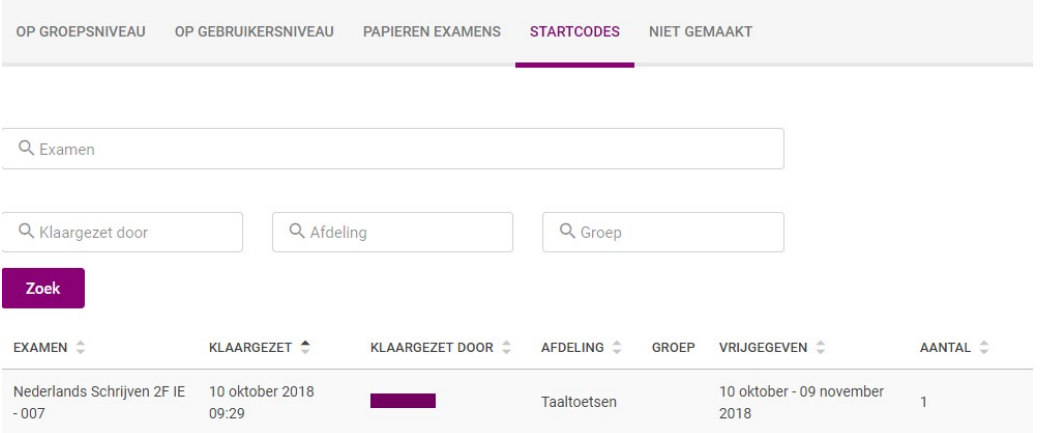